# **CircuitPython**

 $\text{Display}$ <sup>1</sup> $\text{O}_\text{A}$ *nnotationLibraryDocumentation* 

*Release 1.0*

**Kevin Matocha**

**Jul 05, 2021**

# **CONTENTS**

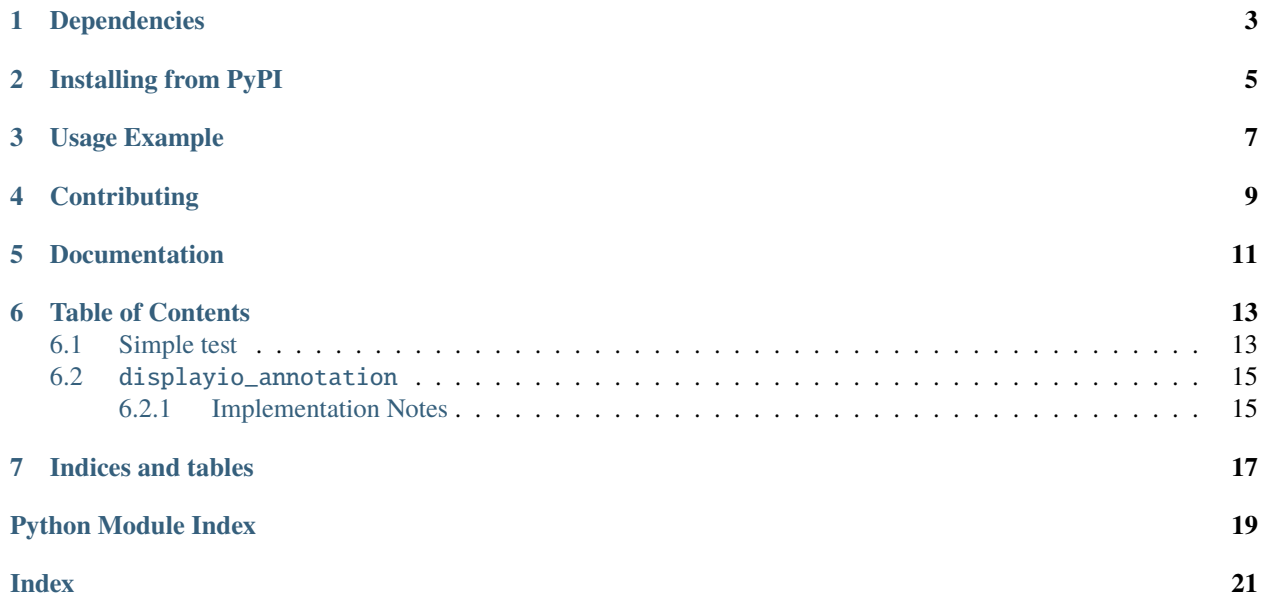

A CircuitPython DisplayIO widget for annotating other widgets or freeform positions.

### **ONE**

### **DEPENDENCIES**

<span id="page-6-0"></span>This driver depends on:

• [Adafruit CircuitPython](https://github.com/adafruit/circuitpython)

Please ensure all dependencies are available on the CircuitPython filesystem. This is easily achieved by downloading [the Adafruit library and driver bundle](https://circuitpython.org/libraries) or individual libraries can be installed using [circup.](https://github.com/adafruit/circup)

**TWO**

### **INSTALLING FROM PYPI**

<span id="page-8-0"></span>On supported GNU/Linux systems like the Raspberry Pi, you can install the driver locally [from PyPI.](https://pypi.org/project/circuitpython-displayio_annotation/) To install for current user:

pip3 install circuitpython-displayio-annotation

To install system-wide (this may be required in some cases):

sudo pip3 install circuitpython-displayio-annotation

To install in a virtual environment in your current project:

mkdir project-name && cd project-name python3 -m venv .env source .env/bin/activate pip3 install circuitpython-displayio-annotation

# **THREE**

# **USAGE EXAMPLE**

<span id="page-10-0"></span>See scripts in the examples directory of this repository.

**FOUR**

### **CONTRIBUTING**

<span id="page-12-0"></span>Contributions are welcome! Please read our [Code of Conduct](https://github.com/circuitpython/CircuitPython_Org_DisplayIO_Annotation/blob/main/CODE_OF_CONDUCT.md) before contributing to help this project stay welcoming.

# **FIVE**

# **DOCUMENTATION**

<span id="page-14-0"></span>For information on building library documentation, please check out [this guide.](https://learn.adafruit.com/creating-and-sharing-a-circuitpython-library/sharing-our-docs-on-readthedocs#sphinx-5-1)

**SIX**

#### **TABLE OF CONTENTS**

#### <span id="page-16-1"></span><span id="page-16-0"></span>**6.1 Simple test**

Displays annotations, examples relative to SwitchRound widget or as freeform.

Listing 1: examples/displayio\_annotation\_simpletest.py

```
1 # SPDX-FileCopyrightText: 2021 Kevin Matocha
2 + \#3 # SPDX-License-Identifier: MIT
4 mm5 Example of the Annotation widget to annotate a Switch widget or
6 for freeform annotation.
   7 """
8
9 import time
10 import board
11 import displayio
12 import adafruit_touchscreen
13 from adafruit_displayio_layout.widgets.switch_round import SwitchRound as Switch
14 from adafruit_displayio_layout.widgets.annotation import Annotation
15
16 display = board.DISPLAY
17
18 ts = adafruit_touchscreen.Touchscreen(
19 board.TOUCH_XL,
20 board.TOUCH_XR,
_{21} board.TOUCH_YD,
22 board.TOUCH_YU,
_{23} calibration=((5200, 59000), (5800, 57000)),
_{24} size=(display.width, display.height),
_{25} )
26
27 # Create the switch widget
28 |my_switch = Switch(190, 50)
2930 \# Create several annotations
31
32 # This annotation is positioned relative to the switch widget, with default values.
33 switch_annotation = Annotation(
34 widget=my_switch, # positions are relative to the switch
```
(continues on next page)

(continued from previous page)

```
35 text="Widget Annotation: Switch",
36 )
37
38 \# This annotation is positioned relative to the switch widget, with the line
39 \mid # going in the downard direction and anchored at the middle bottom of the switch.
\frac{40}{4} The position is "nudged" downward using ``position_offset`` to create a 1 pixel
41 # gap between the end of the line and the switch.
\frac{42}{4} The text is positioned under the line by setting "text_under" to True.
43 Switch_annotation_under = Annotation(
44 widget=my_switch, # positions are relative to the switch
45 text="Annotation with: text_under = True",
46 delta_x=-10,
47 delta_y=15, # line will go in downward direction (positive y)
48 anchor_point=(0.5, 1.0), # middle, bottom of switch
49 position_offset=(0, 1), # nudge downward by one pixel
_{50} text_under=True,
51 \mid)52
\frac{1}{33} # This is a freeform annotation that is positioned using (x, y) values at the bottom,
   \rightarrowright
54 # corner of the display (display.width, display.height).
55 # The line direction is
56 | freeform_annotation = Annotation(
\sigma x=display.width, # uses freeform (x, y) position
58 y=display.height,
59 text="Freeform annotation (display.width, height)",
60 \mid)
61
62 \mid my\_group = display displayio. Group()
63 | my_group.append(my_switch)
64 my_group.append(switch_annotation)
65 \vert my_group.append(switch_annotation_under)
66 | my_group.append(freeform_annotation)
67
68 # Add my_group to the display
69 display.show(my_group)
70
71 # Start the main loop
72 while True:
73
p = ts.touch\_point # get any touches on the screen
75
76 if p: # Check each switch if the touch point is within the switch touch area
\pi | # If touched, then flip the switch with .selected
78 if my_switch.contains(p):
79 my_switch.selected(p)
80
\text{time.sleep}(0.05) # touch response on PyPortal is more accurate with a small delay
```
### <span id="page-18-2"></span><span id="page-18-0"></span>**6.2** displayio\_annotation

A widget for annotating other widgets or freeform positions.

• Author(s): Kevin Matocha

#### <span id="page-18-1"></span>**6.2.1 Implementation Notes**

#### **Hardware:**

#### **Software and Dependencies:**

• Adafruit CircuitPython firmware for the supported boards: <https://github.com/adafruit/circuitpython/releases>

class displayio\_annotation.Annotation(*x=None*, *y=None*, *text=None*, *font=terminalio.FONT*, *delta\_x=- 15*, *delta\_y=- 10*, *widget=None*, *anchor\_point=(0.0, 0.0)*, *anchored\_position=None*, *position\_offset=(0, 0)*, *stroke=3*, *line\_color=16777215*, *text\_color=None*, *text\_offset=(0, - 1)*, *text\_under=False*)

A widget to be used to annotate other widgets with text and lines, but can also be used freeform by using  $(x, y)$ parameter.

#### **Parameters**

- $\mathbf{x}(int) x$  $\mathbf{x}(int) x$  $\mathbf{x}(int) x$ -direction pixel position for the end of the annotation line for freeform positioning,  $(x,y)$  will be ignored if a widget and anchor\_point and/or anchored\_position are provided.
- $y(int)$  $y(int)$  $y(int)$  y-direction pixel position for the end of the annotation line for freeform positioning.
- widget ( $Widget$ ) the widget to be annotated, all dimensions are relative to this widget. The annotation line position will be defined by either the anchor\_point (in relative dimensions of the size of the widget) or the anchored\_position (in raw pixel dimensions relative to the origin of the widget).
- text  $(str)$  $(str)$  $(str)$  text to be displayed in the annotation.
- font  $(Font)$  font to be used for the text.
- anchor\_point (Tuple[\[float,](https://docs.python.org/3.4/library/functions.html#float) [float\]](https://docs.python.org/3.4/library/functions.html#float)) starting point for the annotation line, where anchor\_point is an (A,B) tuple in relative units of the size of the widget, for example  $(0.0, 0.0)$  is the upper left corner, and  $(1.0, 1.0)$  is the lower right corner of the widget. If anchor\_point is [None](https://docs.python.org/3.4/library/constants.html#None), then anchored\_position is used to set the annotation line starting point, in widget size relative units (default is (0.0, 0.0)).
- anchored\_position ( $Tuple[int, int]$  $Tuple[int, int]$  $Tuple[int, int]$  $Tuple[int, int]$ ) pixel position starting point for the annotation line where anchored\_position is an  $(x,y)$  tuple in pixel units relative to the upper left corner of the widget, in pixel units (default is None).
- **position\_offset** (Tuple[\[int,](https://docs.python.org/3.4/library/functions.html#int) [int\]](https://docs.python.org/3.4/library/functions.html#int)) Used to *nudge* the line position to where you want, this is an  $(x,y)$  pixel offset added to the annotation line starting point, either set by anchor\_point or anchored\_position (in pixel units).
- delta\_ $x$  ([int](https://docs.python.org/3.4/library/functions.html#int)) the pixel x-offset for the second end of the line where the text will reside, in pixel units (default: -15).
- delta\_y  $(int)$  $(int)$  $(int)$  the pixel y-offset for the second end of the line where the text will reside, in pixel units (default: -10).
- stroke  $(int)$  $(int)$  $(int)$  the annotation line width (in pixels). [NOT currently implemented]
- line\_color  $(int)$  $(int)$  $(int)$  the color of the annotation line (default: 0xFFFFFF).
- text\_color  $(int)$  $(int)$  $(int)$  the color of the text, if set to [None](https://docs.python.org/3.4/library/constants.html#None) color will be set to line\_color (default: same as line\_color).
- text\_offset (Tuple[\[int,](https://docs.python.org/3.4/library/functions.html#int) [int\]](https://docs.python.org/3.4/library/functions.html#int)) a (x,y) pixel offset to adjust text position relative to annotation line, in pixel units (default: (0,-1)).
- text\_under (Boolean) set [True](https://docs.python.org/3.4/library/constants.html#True) for text to be placed below the annotation line (default: False).

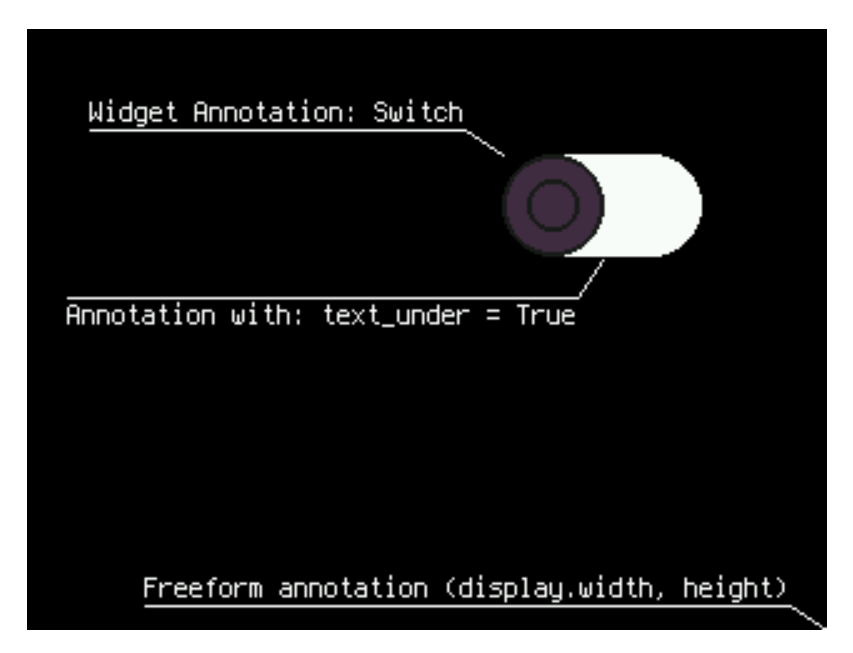

Fig. 1: Example of the annotation widget showing two widget annotations (using widget and anchor\_point input parameters) and a freeform annotation (using x and y input parameters).

File location: *examples/displayio\_annotation\_simpletest.py*

Create a Group of a given size and scale. Scale is in one dimension. For example, scale=2 leads to a layer's pixel being 2x2 pixels when in the group.

# **SEVEN**

# **INDICES AND TABLES**

- <span id="page-20-0"></span>• genindex
- modindex
- search

# **PYTHON MODULE INDEX**

<span id="page-22-0"></span>d displayio\_annotation, [14](#page-17-0)

### **INDEX**

### <span id="page-24-0"></span>A

Annotation (*class in displayio\_annotation*), [15](#page-18-2)

### D

displayio\_annotation module, [14](#page-17-1)

### M

module displayio\_annotation, [14](#page-17-1)